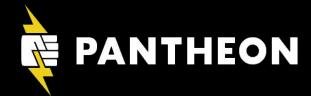

# Command Line Basics for Drupal Site Builders

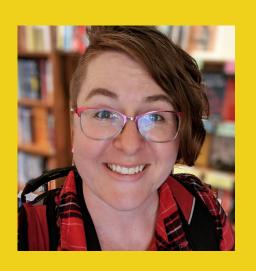

# Tara King

Customer Service Engineer, Pantheon Leadership Team, Drupal Diversity & Inclusion @sparklingrobots d.o/sparklingrobots

# Tara King

Customer Success Engineer, Pantheon @sparklingrobots d.o: sparklingrobots

# Who this talk is for

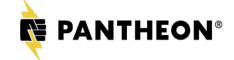

## After this session, you'll know:

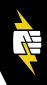

- How to find the terminal.
- How to navigate your files.
- How to get help when you get stuck.

# #SiteBuilderCLI

Why should site builders learn to use the command line?

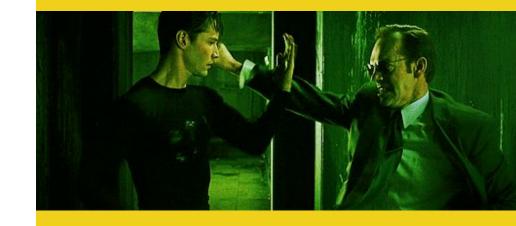

## **Operating Systems**

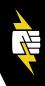

- Linux & other \*nix systems
- Mac OS X
- Windows (Sorry!)

#### **For Windows Users:**

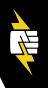

Cygwin: https://www.cygwin.com/

# Don't Panic.

# What is the command line?

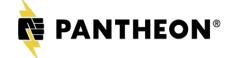

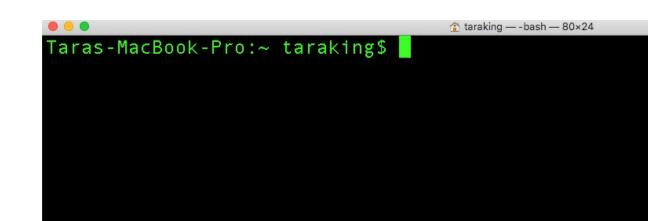

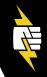

The command line is, at its heart, simply a place where you type commands to the computer.

-David Baumgold

# Be careful!

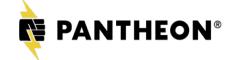

#### Terminal, console, shell

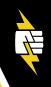

Mac OS X > Applications > Utilities > Terminal

Ubuntu Linux > Applications > System >

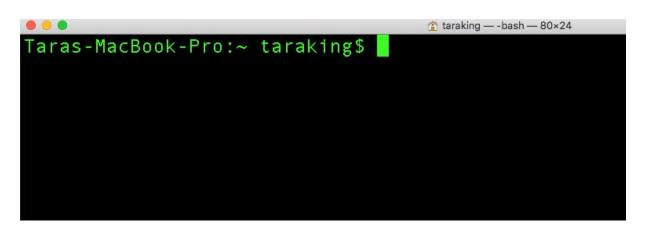

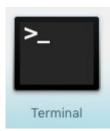

### **Anatomy of a command**

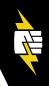

```
[projects]$

prompt
```

From https://www.learnenough.com/command-line-tutorial

# **Navigation**

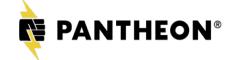

#### **Navigation**

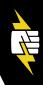

```
[Taras-MacBook-Pro:TreeExample taraking$ tree
    Hi.txt
    SubDirectory
    FilesRUs.php
    SubfolderContents.html
    ThisIsTheTree.pdf
    WelcomeToTheCommandLineFriend.md
1 directory, 5 files
```

#### **Current & Parent Directory**

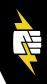

. = current dir

.. = parent dir

#### root vs. home

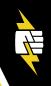

```
root = / home = ~
```

```
Taras-MacBook-Pro:drupal taraking$ cd /
Taras-MacBook-Pro:/ taraking$ pwd
/
Taras-MacBook-Pro:/ taraking$ cd ~
Taras-MacBook-Pro:~ taraking$ pwd
/Users/taraking
Taras-MacBook-Pro:~ taraking$
```

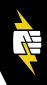

#### Lists all files in a directory

```
Taras-MacBook-Pro:TreeExample taraking$ ls
Hi.txt ThisIsTheTree.pdf
SubDirectory WelcomeToTheCommandLineFriend.md
```

#### ls -al

```
-a = all of them -l = long format
```

```
[Taras-MacBook-Pro:TreeExample taraking$ ls -al
total 0
drwxr-xr-x
                              192 Oct 9 15:03 .
            6 taraking
                        staff
drwxr-xr-x+ 33 taraking
                        staff
                               1056 Oct 9 15:02 ...
-rw-r--r-- 1 taraking
                        staff
                                  0 Oct 9 15:03 Hi.txt
            4 taraking
                        staff
                              128 Oct 9 15:04 SubDirectory
drwxr-xr-x
            1 taraking staff
                                  0 Oct 9 15:03 ThisIsTheTree.pdf
-rw-r--r--
                                         9 15:03 WelcomeToTheCommandLineFriend.md
            1 taraking
                                    0ct
                        staff
-rw-r--r--
```

#### **Useful commands**

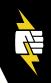

cd sites/default/files = change into directory cp example.settings.php settings.php = COPY rm mytemplate.html.twig = remove file or directory mkdir my theme = make directory for new theme pwd = **p**rint **w**orking **d**irectory

#### **How can I learn more?**

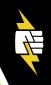

- 1. Google it.
- 2. Check the man page (man ls).
- 3. Try using -h, --help, -v (php help).

# **Text Editors**

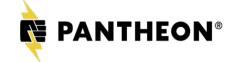

**Text Editors** 

vim

nano

Vİ

less

emacs

....and many more!

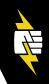

# The best text editor is the one you use.

#### How to open nano

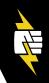

nano file.txt

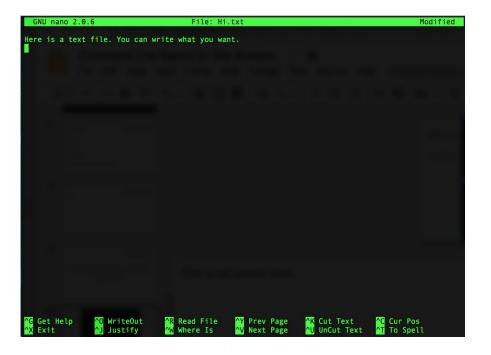

# **Connecting to other computers**

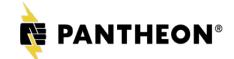

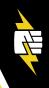

# File Transfer Protocol / Secure File

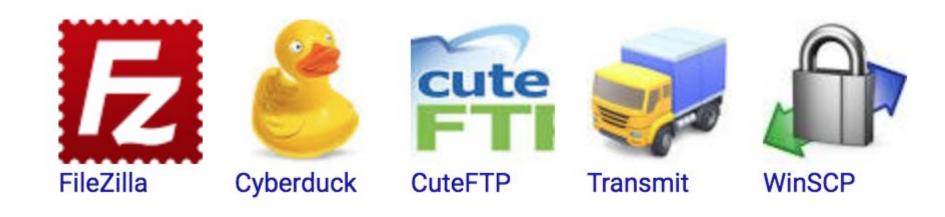

# SSH (Secure Shell)

# ssh-keygen

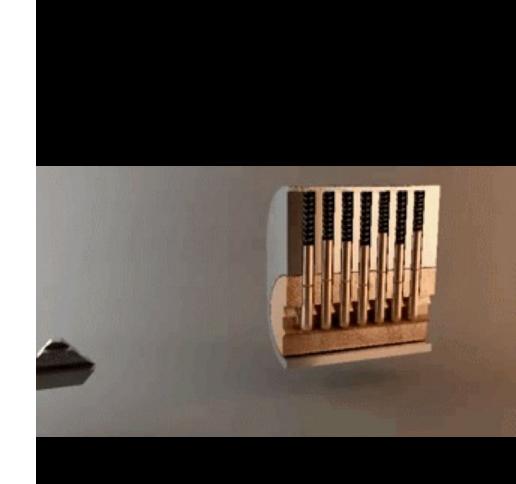

## **Version control**

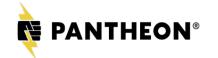

#### What is version control?

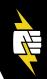

MyCoolProject.txt

MyCoolProject2.txt

MyCoolProject3.txt

MyCoolProject3b.txt

MyCoolProjectFinal.txt

MyCoolProjectFinalFinal.txt

MyCoolProjectFinalFinal2LastChangelPromise.txt

#### Let's see it in action...

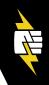

```
Taras-MacBook-Pro:TreeExample taraking$ git status
```

## **Deep Dive!**

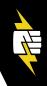

# Let's Learn Git: No More Excuses

October 27, 3:45 PM-4:30 PM

Tilden

Dwayne McDaniel

## **Drush**

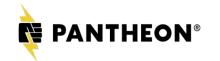

What's Drush?

A Command Line

Shell For Drupal

## A (short) list of things Drush does...

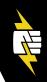

Install/update Drupal core & contrib modules

Change passwords or log-in to your site

Clear caches

Export/import configuration

...and much, much more!

#### Install a new module

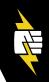

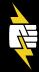

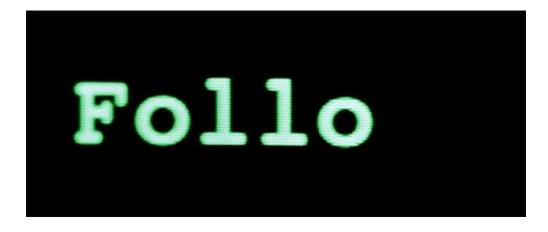

# Composer, MySQL...and beyond!

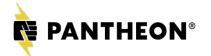

# Resources:

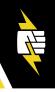

# http://bit.ly/SiteBuilderCLI

## **Questions!**

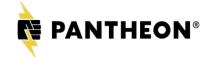